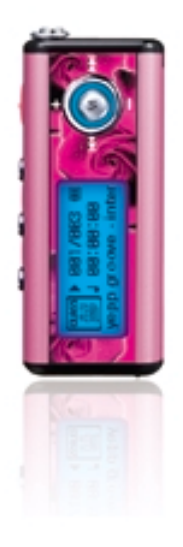

AH68-01477A (Rev 0.0)

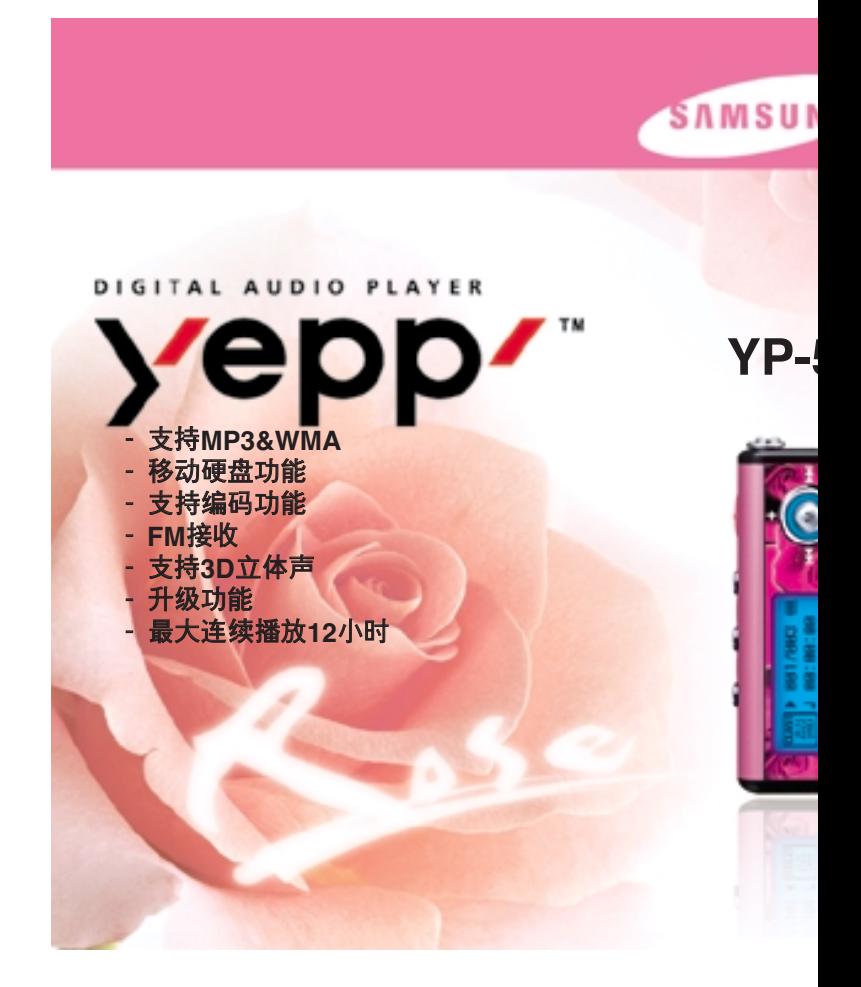

# 目录

#### 准备篇

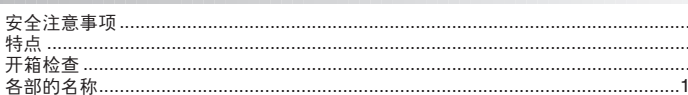

# 与计算机的连接

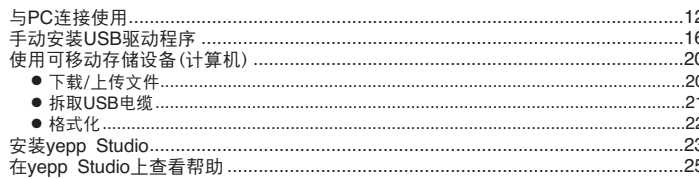

#### 基本使用

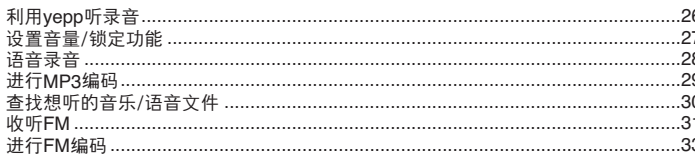

#### 附加使用 设置播放模式………………………………………………………………………………………41 设置WOW等级………………………………………………………………………………………48 设置预定音量……………………………………………………………………………………………49

### 附录

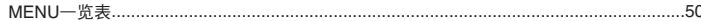

#### 客户支持

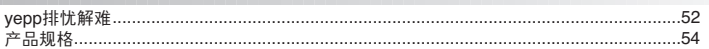

安全注意事項

以下是为了使用者安全和防止财产损害等的内容。 务请认真阅读, 正确使用。

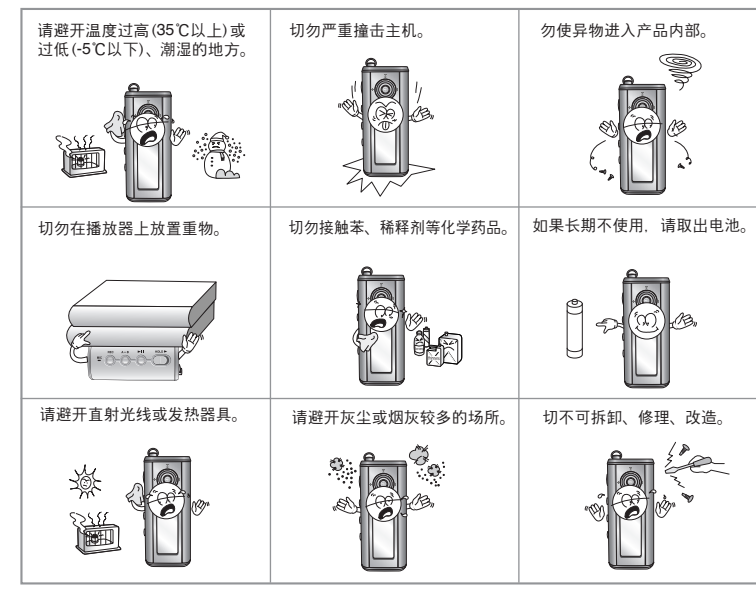

※ 对于因故障/ 修理及此外其它理由而出现录音数据及保存数据手失所导 致的损失,本公司概不负责,请给予谅解。

关于耳机

#### 關于交通安全

● 骑自行车、驾驶汽车及摩托车时, 请勿使用耳机。 这样不仅危险,而且在有些地区还是违法的。 步行时,尤其是在人行横道上,如果使用耳机的音量过大是危险的。

#### 为了保护听力

- 不要以过大音量使用耳机。 医生指出,长时间连续以较大音量收听会有损听力。
- 出现耳鸣时, 请减低音量或停止使用。

### 产品的最佳使用条件

- 外界溫度:**5°C~35°C(41°F~95°F)**
- 陵度 :**10% ~ 75%**

环境信息

● 废弃包装、电池、旧电子产品时,请分类处理。 ● 包装材料分为纸壳、聚乙烯、PS等三类, 不需要的包装材料未使用。

# DIGITAL SOUND YEDD'

# DIGITAL SOUND YEDD'

# **MP3 & WMA**播放

- 什么是MP3? 即MPEG1 Layer3音频格式, 是一种易于使用的音乐文 件格式。
- 什么是WMA? 即微软Widows Media音频文件, 是一种使用者不断增加 的音乐文件格式。

# 移動硬盤功能

● 可以在windows资源管理器中轻松地复制、保存文件。

# **MP3**編碼**(Encoding)**功能

• 可以通过主机的ENC端子, 把外部音乐直接制成MP3文件。01000101010 ● 也可以把FM收音机广播实时制成MP3文件。

# **FM**接收

11001010100110

01010010101001011

● 具有自动选台功能、保存频率功能, 可以方便地收听FM广播。

# 支持**3D**音響

● 可以感受到丰富的低音和3D立体声。

# 支持升級功能

● 可以进行升级, 以便添加yepp内置程序(固件)的功能。添加功能、添加CODEC等 升级相关事项已在www.yepp.com.cn上公布,请经常光顾查阅。01010100101

110010101001

DIGITAL SOUND YEDD'

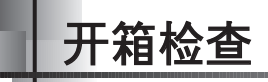

# 最大連樓播放**12**小時

● 一节碱性电池(AAA/LR03型)最大可连续播放12小时。 参考: 播放时间会因使用电池的种类而异。

101000101

# 语音录音功能

● 可以用作授课录音、会议录音等。

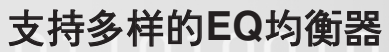

● 可以设置自己的EQ, 收听音乐。

使用說明書主机 便携套 耳机 USB连接线 便携套 使用說明書  $\begin{array}{c} \begin{array}{|c|c|} \hline \mathbf{0} & \mathbf{0} & \mathbf{0} \end{array} \end{array}$  $\circledcirc$ R, 碱性电池 簡易**USB**轉接器 連接陸 安裝光盤 (AAA/LR03型1节) 挂绳

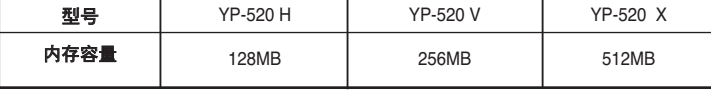

● 由于内部固件会占用部分内存, 所以实际可用内存小于标出的容量。

● 为提高产品性能, 构成物品的外观如有变更, 恕不奉告。

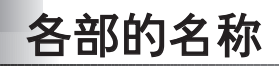

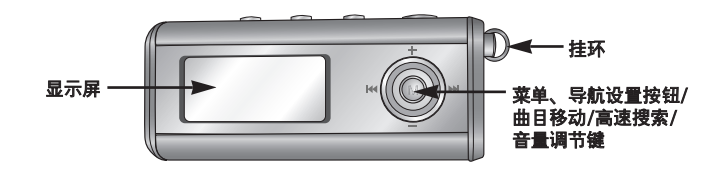

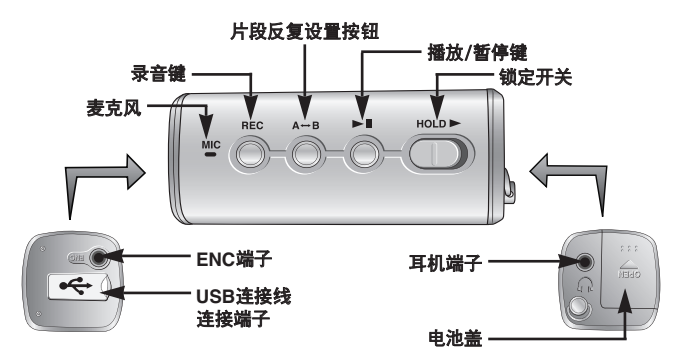

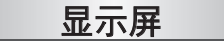

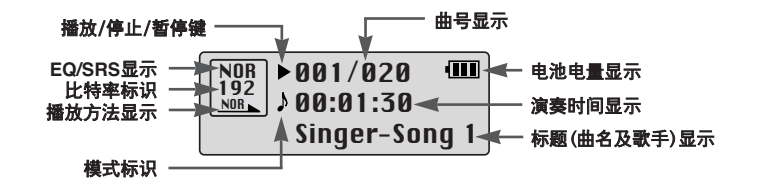

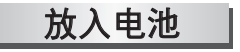

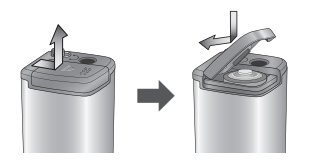

1 按箭头方向推动电池盖 并打开。

2 然后放入电池,放入时电池的  $\oplus$ 、 $\ominus$  极要正确, 向箭头方向 推动并盖好。

注意

如对电池盖过度用力,可能导致损坏。

# 侮**PC**連接使用

# 推茱**PC**配置

PC系统应具备如下条件。

- 奔腾133MHz以上
- Windows 98SE/ME/2000/XP
- 20MB硬盤可用空間
- CD-ROM驱动器(2倍速以上)
- 支持USB端口(1.1)
- DirectX 8.0以 ト

# 參考

- 如是Windows 2000/XP, 安装时 務請安裝于Administrator(管理 员)帐户中。如不是Administrator (管理员)帐户, 则不能安装。
- 在Windows ME/2000/XP中, 无须另行安装程序,也可识别驱 动器, 但为了进行格式化及固件 升级, 请务必安装。
- Windows 98如果不安装YP-520 程序, 则无法使用移动硬盘。 必须先安装USB驱动文件。

连接PC与yepp之前, 务请安装USB驱动程序。 如果彈出"胥到新的硬件向導"請按[**Cancel**]按

钮,然后安装USB驱动程序。

安裝軟件

 $\bm{1}$  将安装光盘插入**CD-ROM**驱动器。<br>人 然后将弹出如下所示的画面。 选择**[yepp USB Driver]**。

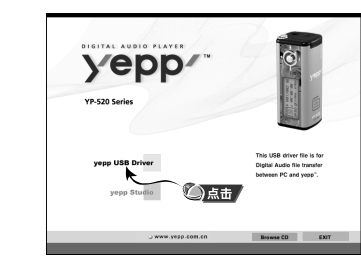

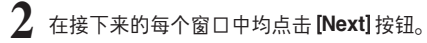

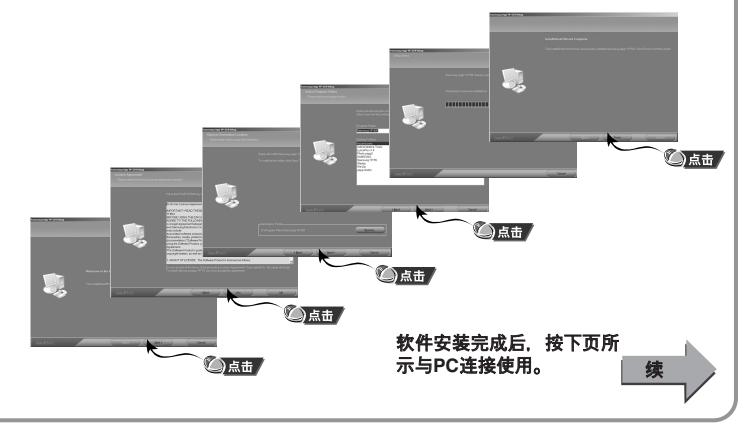

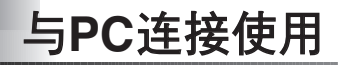

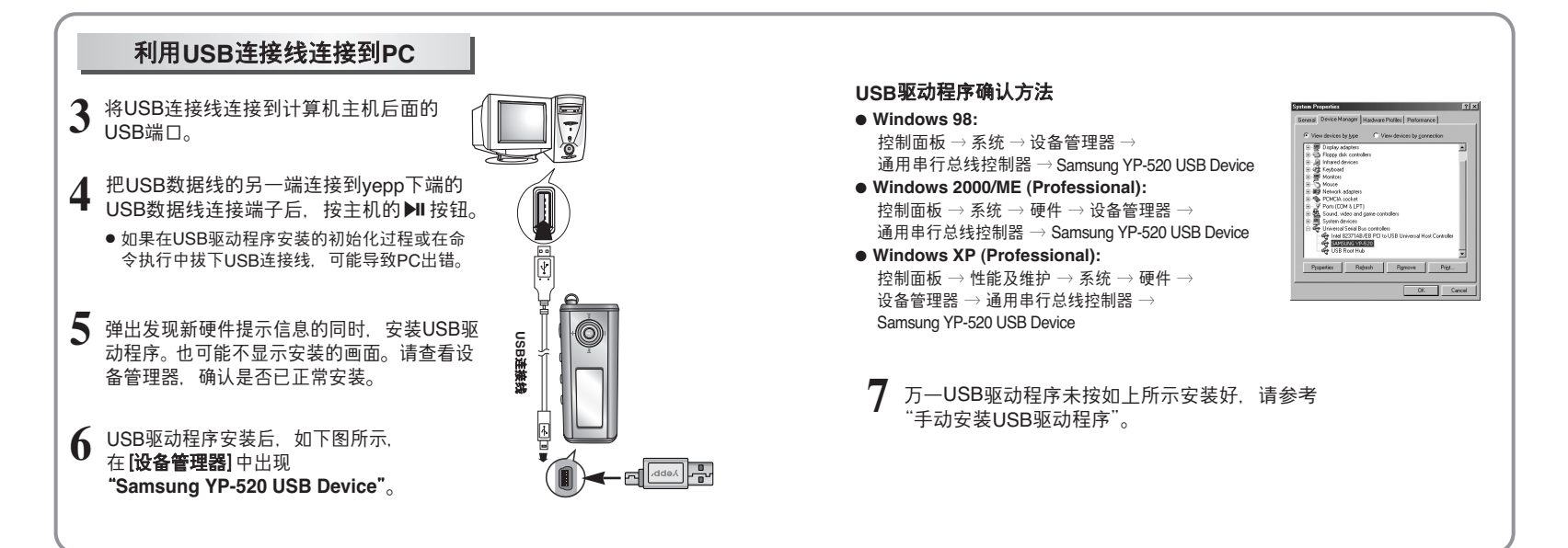

# 手動安裝**USB**驅動程序

芎USB驅動程序已正常安裝時,請移動至20頁的"下載/上傳文件",只有芎USB驅動程序未自 动安装时,才请参考如下方法。

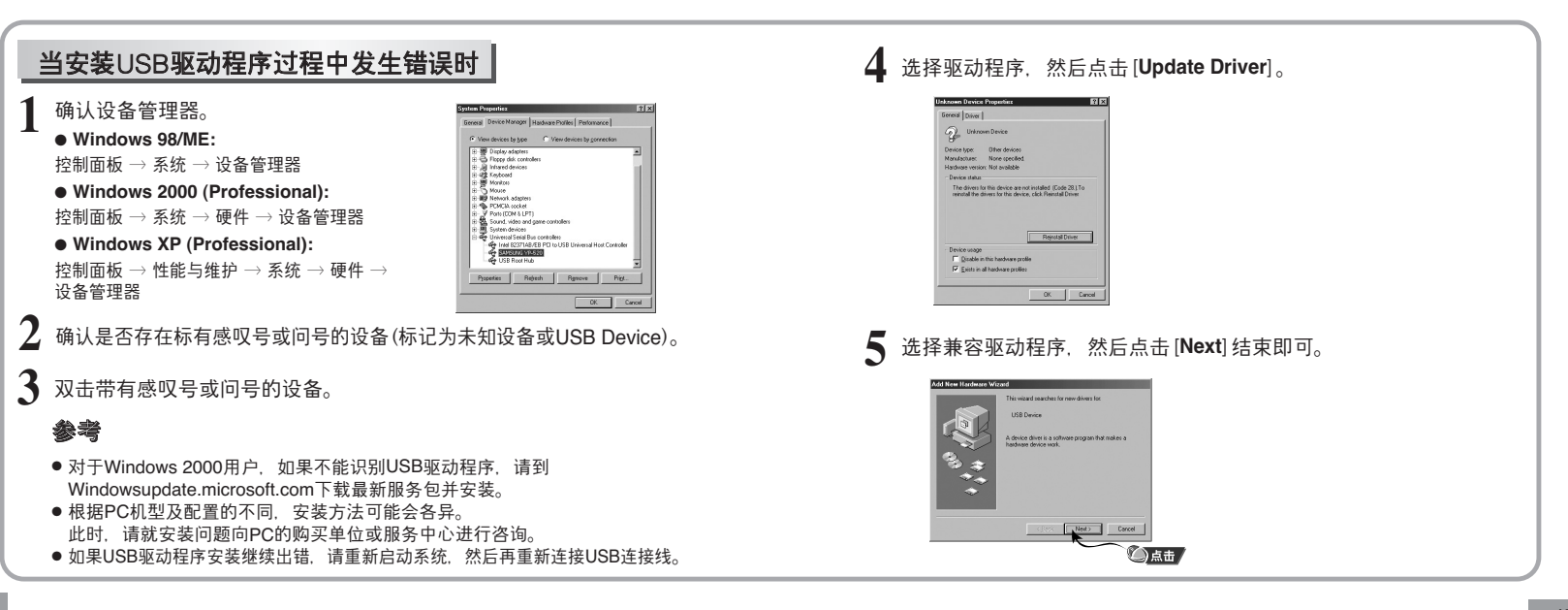

# 芎是**Win 98**時

在接下来的每个窗口中均点击 [Next] 按钮。

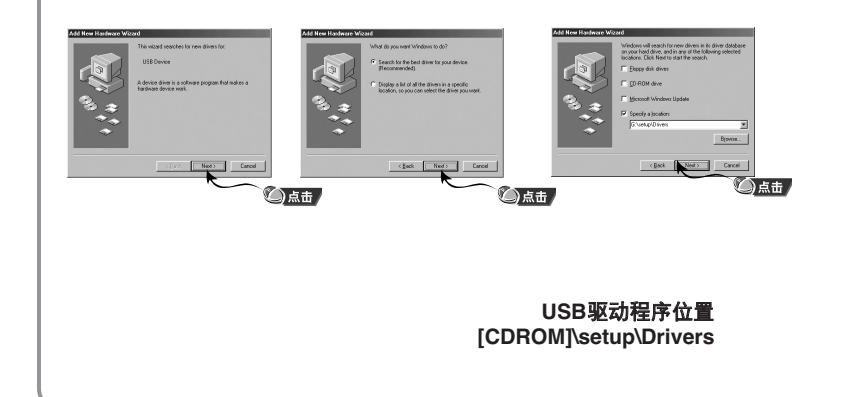

● 如要完成安装,请重新启动系统。

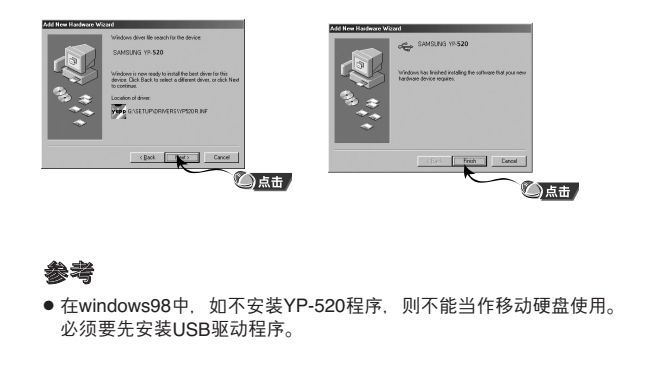

# 使用可移動存儲設備(計算机)

注意

1 打开yepp连接到PC。

 $\,2\,$  运行PC的Windows资源管理器。

选择要保存的文件,然后拖放到移动硬盘。

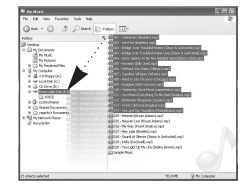

#### ● 在文件上传或下载中过程中, 显示出 "READING/WRITING"提示信息。如果在显示有 "READING/WRITING"时拔下USB连接线,可能 引起出错。

● 在Windows资源管理器中选择移动硬盘时出 现的音乐文件顺序与实际播放顺序无关。

# 下載/上傳文件 拔下**USB**連接<sup>陸</sup>

### 在文件传输全部结束后,一定要按如下方法拔下连接线。

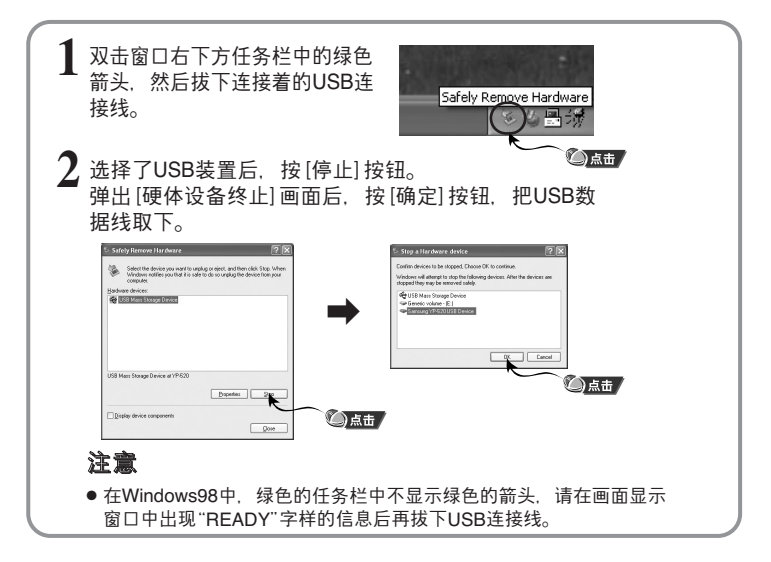

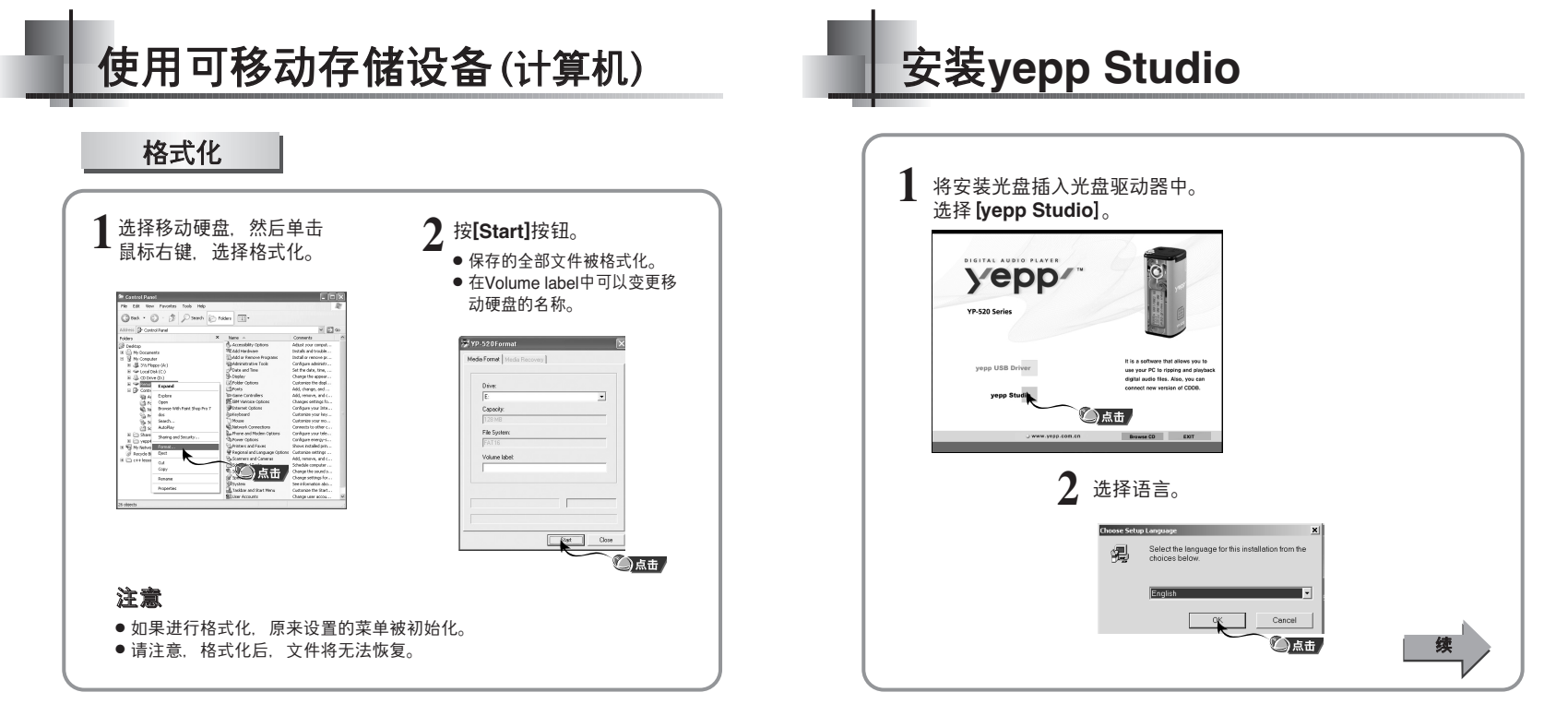

# 安裝**yepp Studio**

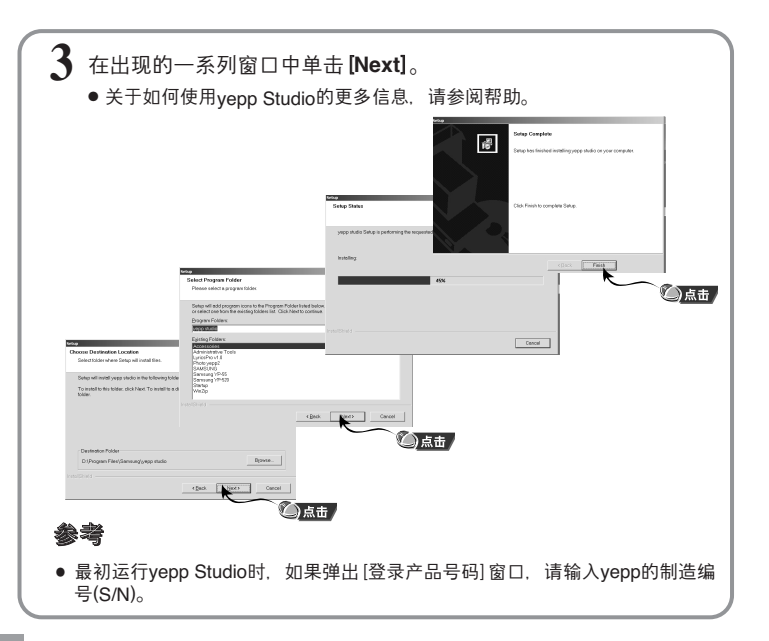

# 在**yepp Studio**上査看搗助

- 运行yepp Studio, 并按F1键。
- 出現搗助0

将箭头移至yepp Studio的顶部, 并单击鼠标右键, 将出现以下的选 择窗口。

● 单击帮助, 将出现帮助窗口。

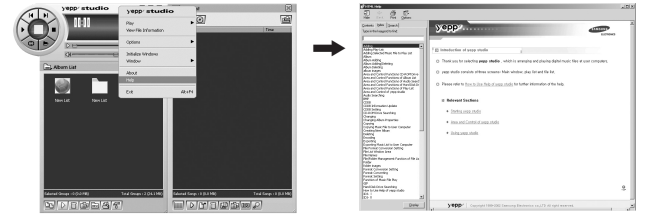

# 參考

- ●音乐识别技术及相关数据由Gracenote&Gracenote CDDB ® Music Recognition ServiceSM(音乐识别服务SM)提供。
- CDDB是Gracenote公司的注册商标。Gracenote标识及徽标、Gracenote CDDB標識及徽標以及"Powered by Gracenote CDDB"標識及徽標是 Gracenote公司的注册商标。Music Recognition Service与MRS是Gracenote公 司的服务标志。

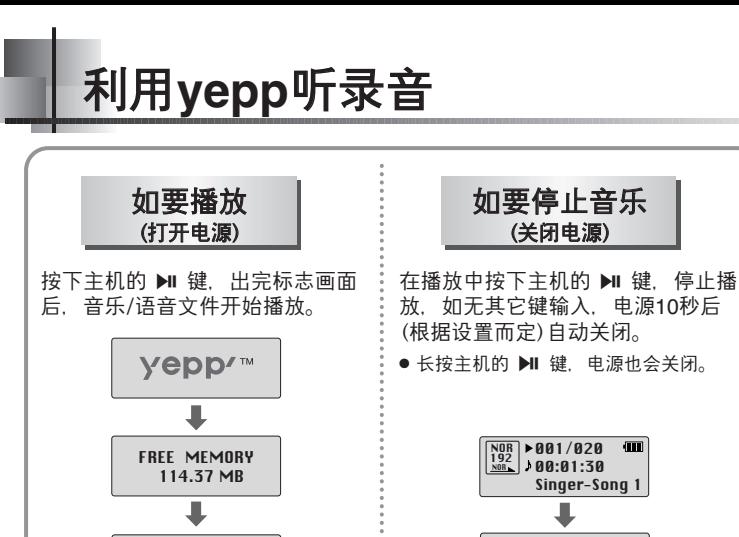

# 參考

● 对于WMA文件, 只能播放可由Windows Media player(Ver 8.0)生成的压缩率为 48Kbps~192Kbps的音乐文件。48Kbps以下WMA文件可能会无法播放。

**GOOD BYE** $\sim$ Z $\frac{2}{3}$ 

● 电源关闭时间可在MFNU中进行设置。

NOR **192** 001/020<br>
<u>NOR 192</u> 00:01:30 Singer-Song 1

# 設置音量/鎖定功能

如要調節音量

请在播放中利用主机上的 一 十键调节 音量。

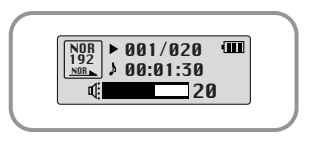

## 參考

●音量可在00~30之间调节。

● 如短促按下, 则一段一段地调节, 如长按, 则连续调节。

鎖定功能

如设置了锁定功能,那么在播放中即使按下其它键,也不会工作。

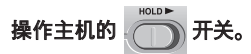

● 即使按下主机的其它键, 也不会工作, 显示 屏上出现"A HOLD!"显示。

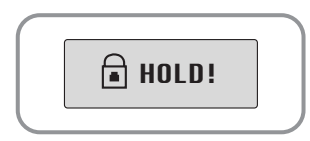

# 语音录音

1 按下REC按钮后,开始语音录音。

2 再次按REC按钮后, 录音停止, 生成新Voice文件。

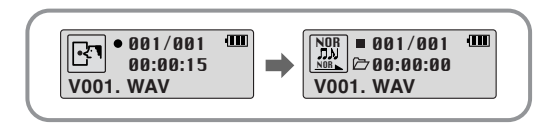

# 參考

- 按V001、V002......的顺序录音, 录音后, 保存为.WAV文件。
- 如果存储器达到Full状态, 则自动停止。。
- 在FM模式下, 或是Line连接线已经连接时, 不能进行语音录音。

# 進行**MP3**編碼

**1** 利用連接陸把外部音頻設備的Line out端子(或音頻輸出端子) **与主机的ENC端子连接起来。** 

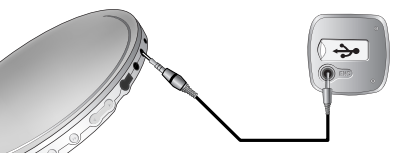

- 2 按下REC按钮后,开始MP3编码。 ● 如果按下▶ 按钮,暂停编码,如再按▶ 按钮,则继续编码。
- \_<br>◯ 在编码过程中如果按REC按钮,停止编码,生成编码文件。 ● 按L001、L002....顺序编码, 编码后, 保存为MP3文件。
	- 參考
	- Bit Rate可以在32Kbps~128Kbps之间设置。
	- 在监听编码时, 音量可在0~10段之间调节。

# 注意

- 在编码过程中, 如果拔下Line In线缆, 那么终止编码。
- 电池电量不足时, 不进行编码。
- 请将外部音响设备的音量设置为适当大小后再编码。 当音量过大时,编码的音质可能会不好。

# 查找想听的音乐/语音文件

# 在播放中查找需要的部分

● 在播放中如果向左右长时间推 K → 静键, 可以找到需要的部分并收听。 ● 如果松开推动的键, 则正常播放。

# 如要在播放中查找需要的文件

- 在播放中如果短促推动>1键, 则播放下一首。
- 如果在开始播放后5秒以内短促推动K4键, 则移动到上一首并播放, 如果在5秒以后 短促推动K4键,那么当前曲目从头播放。

# 如要在停止中查找需要的文件

● 在停止状态下, 如果左右推动 14. ▶ 键, 则移动到上一首/下一首。

# 參考

- VBR(Variable Bit Rate)文件:在文件中根据音的高低等种类随时转换压缩率的文件。
- 当是VBR文件时,即使在播放开始后5秒内推动 144键,也可能不移动到上一 首并播放。
- MP2或MP1格式的文件只把扩展名变成MP3并下载时,可能会无法播放。

# 收聽**FM**

- 请选按 2 键,弹出菜单画面后,选择FM Radio。 手动查找频率 | 自动查找频率 ● 请短促推动KK、> 增建, 手动搜寻需 要的頻率0 需要的频率。  $\mathbf{m}$  $\begin{bmatrix} F\end{bmatrix}$   $\begin{bmatrix} F\end{bmatrix}$   $\begin{bmatrix} F\end{bmatrix}$   $\begin{bmatrix} F\end{bmatrix}$   $\begin{bmatrix} F\end{bmatrix}$   $\begin{bmatrix} F\end{bmatrix}$   $\begin{bmatrix} F\end{bmatrix}$   $\begin{bmatrix} F\end{bmatrix}$   $\begin{bmatrix} F\end{bmatrix}$   $\begin{bmatrix} F\end{bmatrix}$   $\begin{bmatrix} F\end{bmatrix}$   $\begin{bmatrix} F\end{bmatrix}$   $\begin{bmatrix} F\end{bmatrix}$   $\begin{bmatrix} F\end{bmatrix$ 手动保存频率 – 自动保存频率 ● 手動搜索需要的頻率后,如果長時間按 键,则弹出保存画面。 Ó 曲并保存。 ● 请利用144、 > 键洗择需要的频率保存号 码,然后按 。 键。 **EMIN SAVE? 11**<br>20 89.10 MHz 1 參考 ● 如要退出FM模式, 按 2 2 键即可。 ● 单声道(MO)、立体声(ST)会自动选择。
	- 请短促推动K → ト键, 手动搜寻
	- **FMAN** SEARCHING **THE**

- 请在FM模式下长时间按A→B 按钮。
- 在87.50MHz至108.00MHz之间自动选
- 自动保存频率时, 自1号起重新保存。

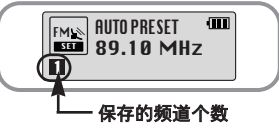

# 收聽**FM**

- 请在FM模式下按 ▶ 按钮。  $\bullet$  弹出PRESET画面。
- 请利用K >> 键移动到需要的频率。

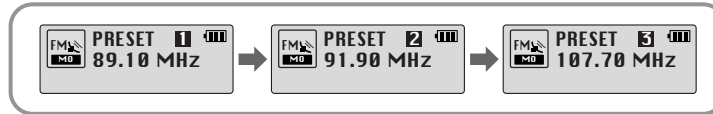

# 刪除保存的頻率

- 请在移动到要删除的PRESET号码后, 长时间按 . 第
	- $\bullet$  保存的PRESET号码被删除。

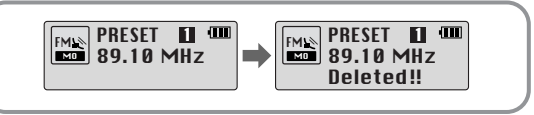

# 參考

- 最多可保存20个频率。
- 如果在PRESET画面中按 ▶ 按钮, PRESET模式被解除。

# 進行**FM**編碼

- 请在FM接收过程中按REC按钮。
- 开始把当前接收的FM广播编码成MP3文件。

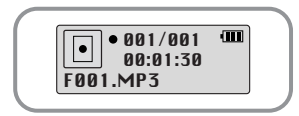

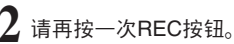

- 生成文件, 编码停止。
- 按F001、F002、F003...的顺序保存, 如果存储器达到Full状态, 则自动停止。

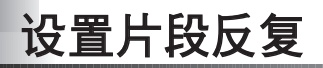

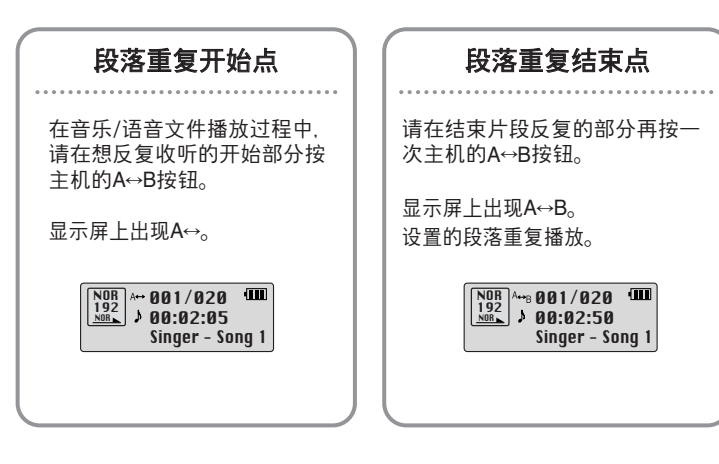

# 參考

- 如要解除片段反复, 请再短促按一次主机的A→B按钮。
- 如利用KK ▶ 选择了高速搜索, 则段落重复自动解除。

# 使用導航

可以利用导航功能轻松地检索需要的文件或转换模式。

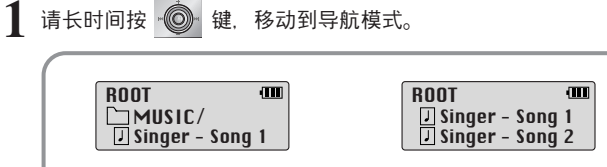

当文件夹处于播放或停止中时

# 请选择要播放的文件夹或文件。

- K4: 移动到上级文件夹 ▶ : 移动到下级文件夹
- ■ + : 同一目录内的文件或文件夹间的移动
- : ▒ : 移动到下级文件夹° 当没有下级文件夹时,选择的文件被指定为播 放列表
- **3** 请按M 按钮。
	- 播放洗择的文件。
	- 当选择了文件夹时, 播放选择的文件夹内的全体文件。

### 參考

● 如在导航模式下长时间按 2 键, 导航模式被解除。

# 设置播放列表

# 设置播放列表

- -在导航模式下移动到需要的文件,然后请按 键。
- 选择的文件被标记。
- 如要解除播放列表设置,请在导航模式下移动到已标记的文件,然后按 ◎ 键。

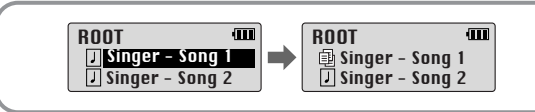

# 播放播放列表

- 请在音乐模式下长时间按A↔B按钮。
	- 出现选择的播放列表。
- 移动到要播放的文件后,请按▶ 按钮。
	- 播放选择的文件。

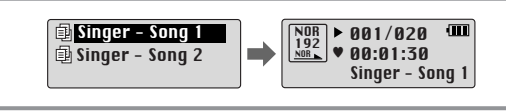

# 參考

36

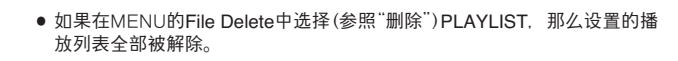

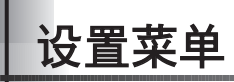

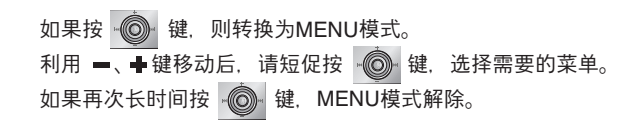

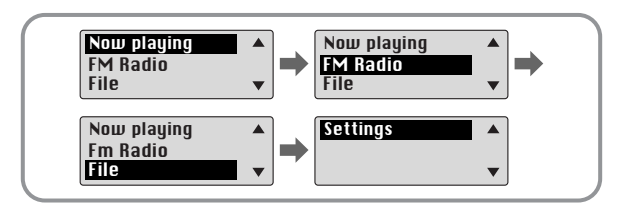

- Now playing: 当要确认现在播放的曲目时
- **FM Radio:** 当要收听FM收音机时
- File: 要删除或格式化音乐文件时
- **Settings:** 芎要設置yepp的詳細功能時

# 參考

● 在MENU模式下, 如15秒钟内无其它输入, 则MENU模式解除。

# 管理文件

# 刪除

- **1** <sup>在</sup>**MENU**中選楊**File**0 (參照"設置菜單")
- 2. 在File中选择File Delete,然后选择要删除文件所在的模式。
- 3 利用 -、+键移动到要删除的文件,然后按 · · ·· 退出设置时, 请短促推动 ★键。

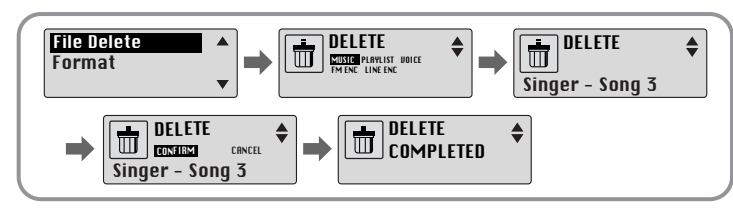

# 格式化

**1** <sup>在</sup>**MENU**中選楊**File**0 (參照"設置菜單")

- 在File中选择Format。
	- 选择CONFIRM后, 运行格式化。

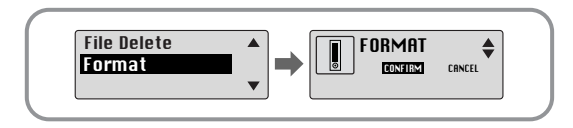

# 參考

- 请注意,如果对内存进行格式化,文件将会被全部删除。
- 当在菜单中格式化时, 时间可能会较长, 推荐在安装了提供的程序的PC中进 行格式化。

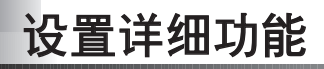

# **SETTING**功能

- **1** <sup>在</sup>**MENU**中選楊**Settings**0 (參照"設置菜單")
- 请在Settings中利用■ 、<sup>■</sup> 键移动到要变更的功能, 然后按 键选择。
	- 当到移动到上级菜单时, 请利用 K4 键。

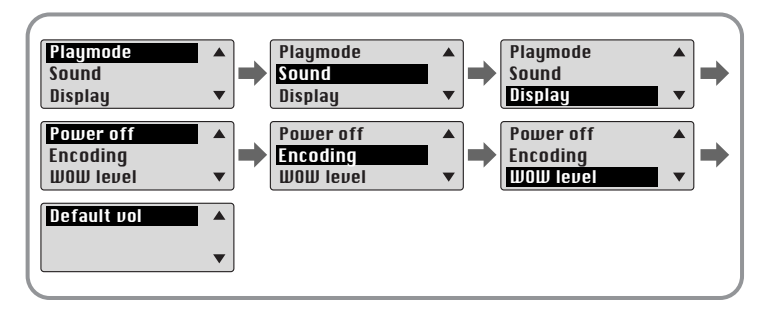

# 設置播放模式

# 在**Settings**中选择Playmode。

 $2$  请在Playmode中利用  $-$  、 $\bullet$  键移动到需要的模式, 然后按 键选择。

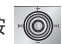

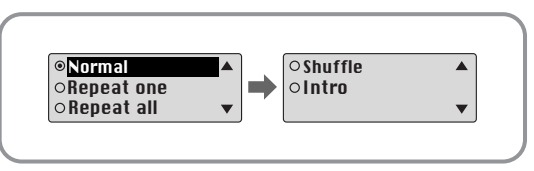

- Normal: 按收录的曲目的顺序逐个播放
- **Repeat one:** 要重復收聽一首曲目時
- **Repeat all:** 要重復收聽保存的所有曲目時
- **Shuffle:** 要按任意順序重復收聽保存的曲目時
- Intro: 当要收听已保存的所有曲目前面10秒钟时

# 設置**EQ**

## **1** <sup>在</sup>**Settings**中選楊**Sound**<sup>0</sup>

### 请在Sound中利用■、₩键移动到需要的声音模式,然后按 ◎ 键。

- S R S ( (● ): 可以欣赏3D立体声。
- TRUBASS (=): 通过增强低音, 可以获得更雄壮的音响。
- WOW : 由SRS、TRUBASS、FOCUS功能构成, 可以同时欣赏丰富的低音和3D 立体声。
- 如果需要增强音色的重低音, 请选择DBB。

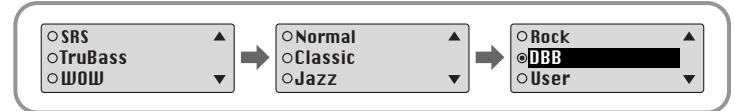

- 如要在指定的音色之外设置个性化音色,请选择User,然后设置 **Bass/Treble**0
	- Bass/Treble可利用 = 、  $\bigoplus$  键分别在0~10的范围内调节。

# 參考

- SRS(●) 是SRS Labs, Inc.的注册商标。WOW技术经SRS Labs, Inc.授权。
- 设置SRS时, 声音会在一定程序上加大, 请选择适当的音量。
- 支持的取样频率是32KHz、44.1KHz、48KHz。
- 语音录音的文件未设置SRS功能。

# 設置顯示

#### 在**Settings**中选择Display。

# **Scroll Speed**

- 请利用 = 、 → 键设置滚动速度。
- 滾動速度可以調節曲目標題滾動的速度,其設置範 围是0~10。

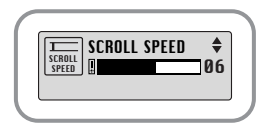

# **Time**

- **PLAY TIME:** 当前播放时间显示 ● REMAIN TIME: 播放剩余时间显示
- **USED SIZE:** 已用內存顯示
- **FREE SIZE:** 可用內存顯示

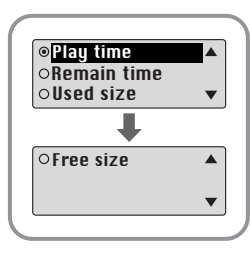

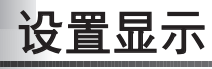

# **Backlight**

# **[ Light Time - Jog ]**

- 请利用 一、十 键, 设置 ◎ 的灯点亮时间。
- 灯点亮时间的设置范围是0~10秒。
- 当设置为ON时, 灯连续点亮。

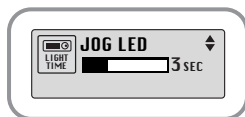

## **[ Light Time - LCD ]**

- $\bullet$  请利用  $\blacksquare$ 、 $\blacksquare$  键, 设置LCD的灯点亮时间。
- 灯点亮时间的设置范围是0~10秒。
- 当设置为ON时, 灯连续点亮。

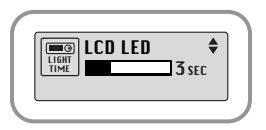

# **[ LCD color ]**

● 请利用 = 、 # 键, 在7各颜色中选择LCD颜色。

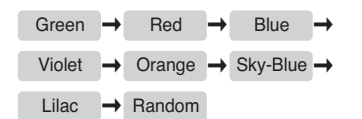

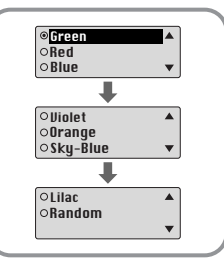

參考

● 电池电量不足时, 背景光不打开。

### **Contrast**

● 请利用 = 、 · 键设置对比度。

● 捲比度可以選楊怜面亮度,其設置範圍是0~100 CONTRAST

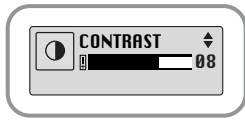

# 設置關閉電源 設置編碼

#### 在**Settings**中选择Power off。 在Settings中选择Encoding。

### **Time**

- 请利用 = 、 → 键设置电源关闭。
- 设置范围是0~1分, 在停止播放后, 如果没有其它按 钮压力,那么在设置的时间以后,电源自动关闭。
- 当设置为0秒时, 电源不自动关闭。

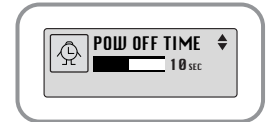

### **Sleep**

- 请利用 、 键设置就寝预约时间。
- 就寝预约时间可设置为30、60、90、120分, 如果到了设置的时间,电源自动关闭。
- 设置为OFF时, 电源不自动关闭。

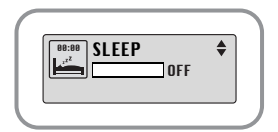

# **Bitrate**

- 请利用 = 、 + 键设置需要的编码比特率。
- 把音乐编码成MP3文件时, 可以在32Kbps、48Kbps、 64Kbps、96Kbps、128Kbps中选择一种比特率。

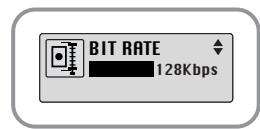

# **AutoSync Time**

- 请利用 =、+ 键设置AutoSync Time。
- AutoSvnc Time的功能是在MP3编码过程中, 当在已 设置的时间内无声音时, 区分MP3文件进行保存。
- AutoSync Time的设置范围是2~5。
- 当设置为OFF时, 在以MP3编码录音的曲目之间即使 没有声音, 编码不停止, 而是只在为一个文件。

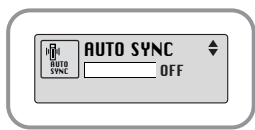

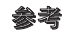

● AutoSync功能只支持64Kbps~128kbps。

# 設置**WOW**等級 設置預定音量

### 在**Settings**中選楊**WOW level**0

# 調節**SRS**/ **TruBass**等級

- 如在WOW level中选择SRS或TruBass, 可以调节 SRS和TruBass的等级。
- 请利用 = 、 · 键选择需要的等级。
- SRS和TruBass水平的设置范围分别是0~10。

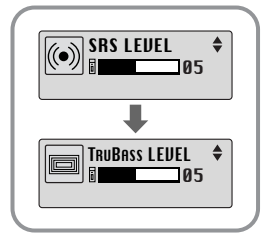

# **WOW Optimum**

- 如果选择WOW Optimum, 则根据连接的设备对SRS 功能进行最优化。
- 请利用 = 、 · 键, 在Speaker、Headphone、 Earphone、Carpack中选择需要的设备。

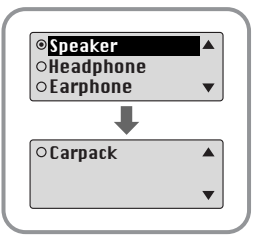

在**Settings**中選楊**Default vol**0

# **Default vol**

- 请利用 = 、 → 键设置默认音量值
- 默认音量的设置范围是0~25(MAX), 如把音量调至设 置值之上,关闭电源后再次打开,则以设定的音量播放 音乐。

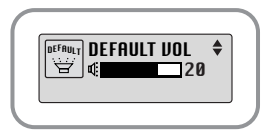

● 如音量在设置值以内, 在该状态下关闭电源后再次打 开,则以以前收听音量播放音乐。

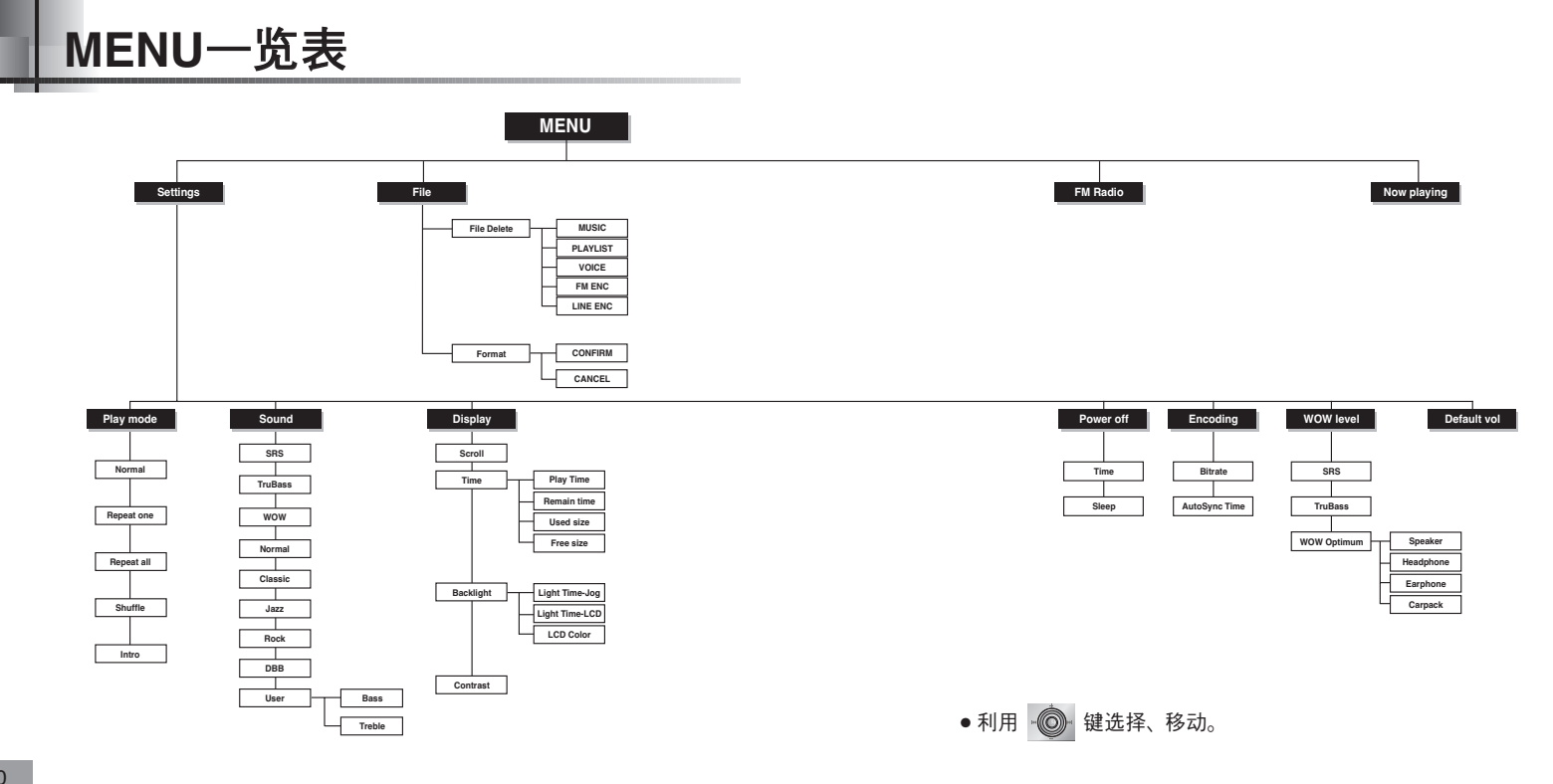

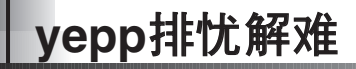

### 软体不工作。

● 请参照推荐PC配置。

### 不工作,显示屏没有任何显示。

- 请确认电池电量。
- 请确认电池的  $\oplus$ 、 $\ominus$  极。

### 在音乐模式按了播放键,但却听不到音乐。

- 确认存储器中是否保存有MP3、WMA文件。
- 确认HOLD键是否已锁上。

# 无法下载文件。

- 请确认电池量高。放入电池,打开电源,然后连接到计算机。
- 确认计算机中的驱动程序是否已正常安装。
- $\bullet$  确认计算机与vepp间的USB连接。
- 由于可保存的文件个数受限,请创建下级文件夹保存音乐文件。
- 请确认记忆体是否处于Full状态。

### 背景光打不开。

- 请确认背景光设置状态。
- 当电池的电流电压较低时,为了播放时间更长,背景光自动变为不亮。

#### **vepp的按键不动作。**

- 请确认HOLD开关是否被锁定。
- 取出电池, 然后再重新插入。

#### **vepp关机了。**

- 在停止状态下, 电源会根据设置自动关闭。
- 请确认是否存在已保存的曲目。

### 在播放中,播放时间显示异常。

● 请确认是否在播放VBR(Variable Bit Rate)文件。VBR文件时间显示不准。

#### LCD显示发暗。

● 请确认Contrast。

産品規格 備注

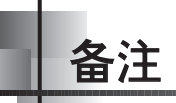

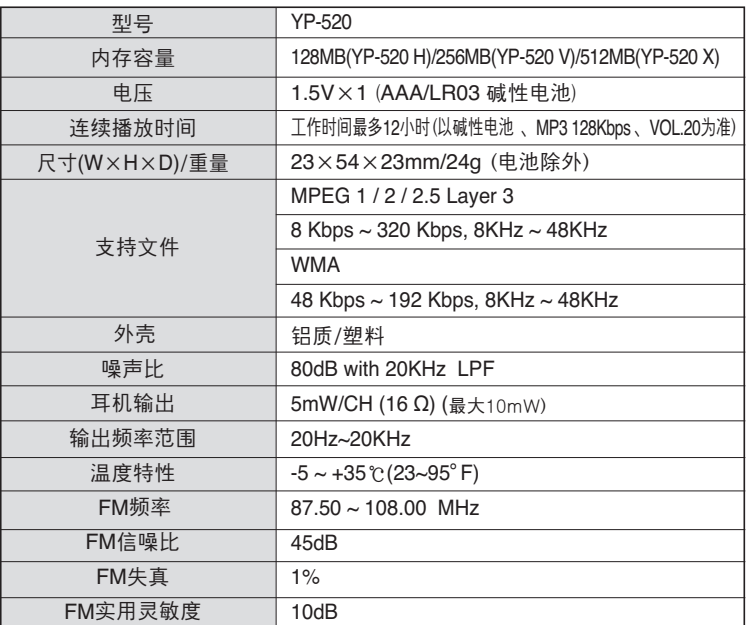

为提高性能,本使用说明书内容如有变更,恕不奉告。

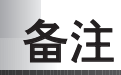

щ

m

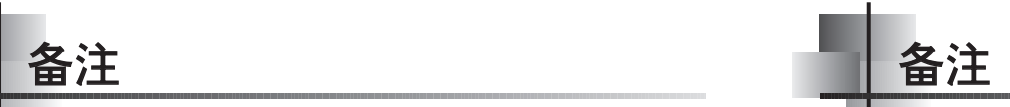

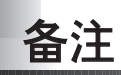

щ

m

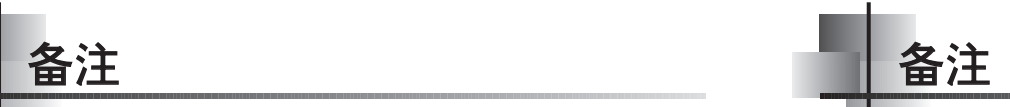